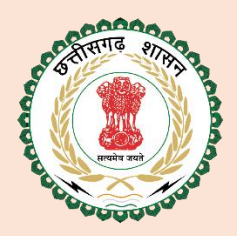

**Government of Chhattisgarh Department of School Education**

# User Manual for Teacher Establishment (Transfer Application)

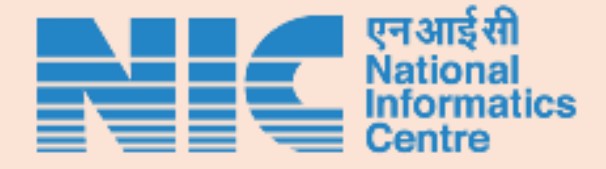

Designed and developed by National Informatics Centre (NIC), Department of Electronics & Information Technology, Ministry of Communications & Information Technology, Government of India.

#### **1.** स्थानाांतरण केलिए आवेदन करना **:**

स्थानाांतरण आवेदन के लिए लिक्षक, [https://cgschool.in](https://cgschool.in/) या [https://shiksha.cg.nic.in](https://shiksha.cg.nic.in/) की वेबसाइट "शिक्षक स्थानांतरण" पर क्लिक करे।

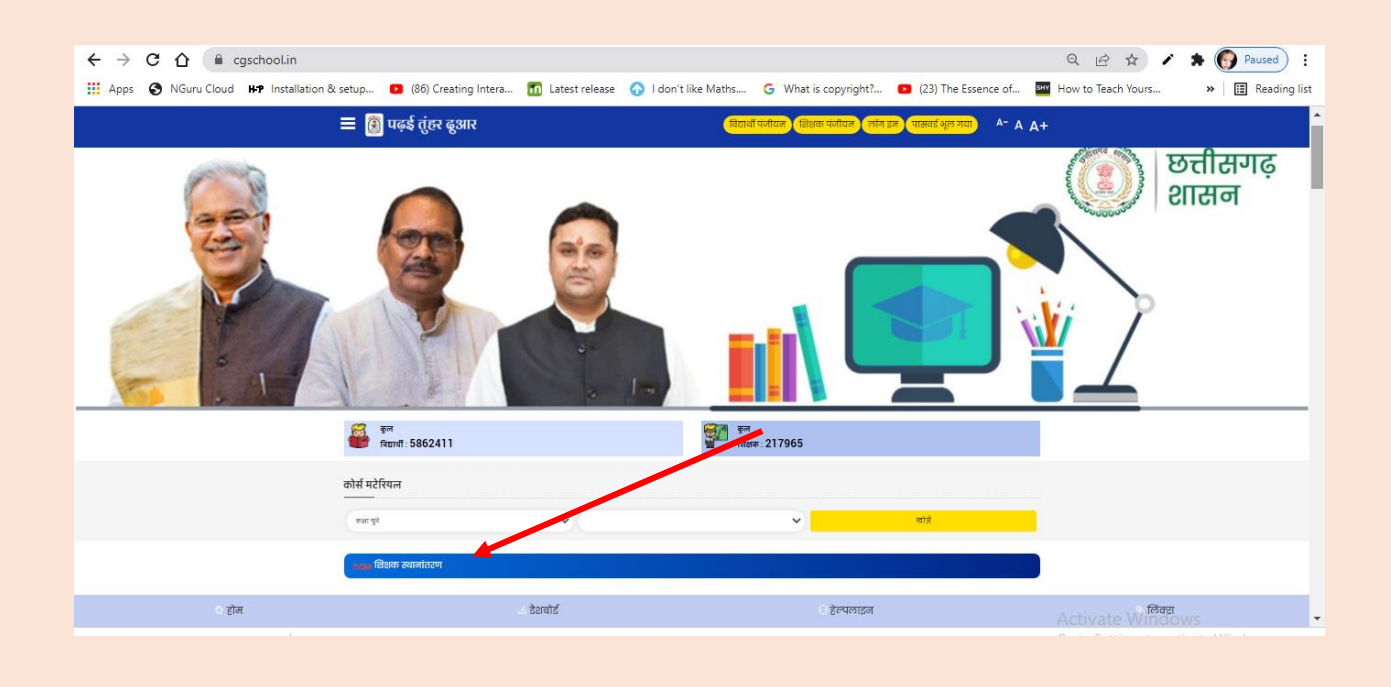

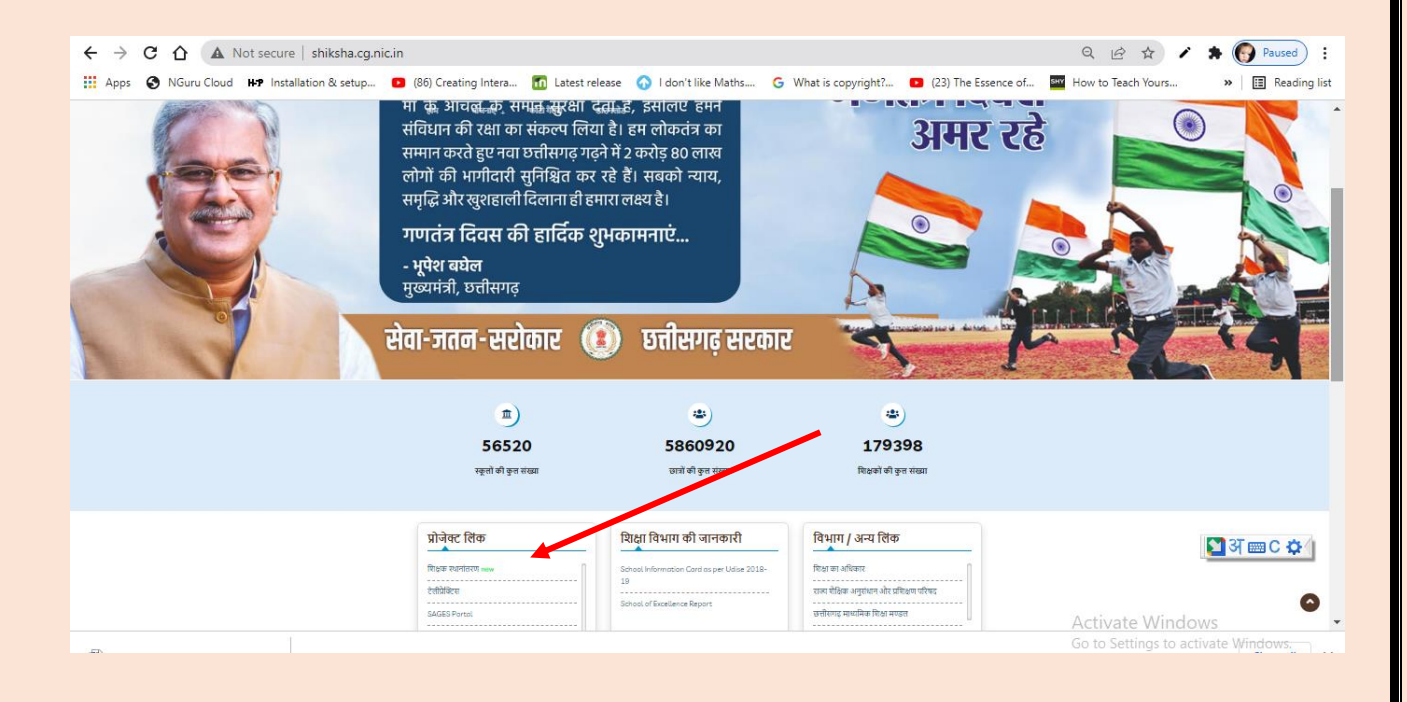

चरण **1 -** Teacher Establishment की वेब साईट में[https://cgschool.in](https://cgschool.in/) मेंउपयोग किये जा रहे यूजर आईडी एवं पासवर्ड डाल कर लॉग इन करें.

पर लवकल्प **"**स्थानाांतरण का आवेदन करे**"** पर ललिक करे |

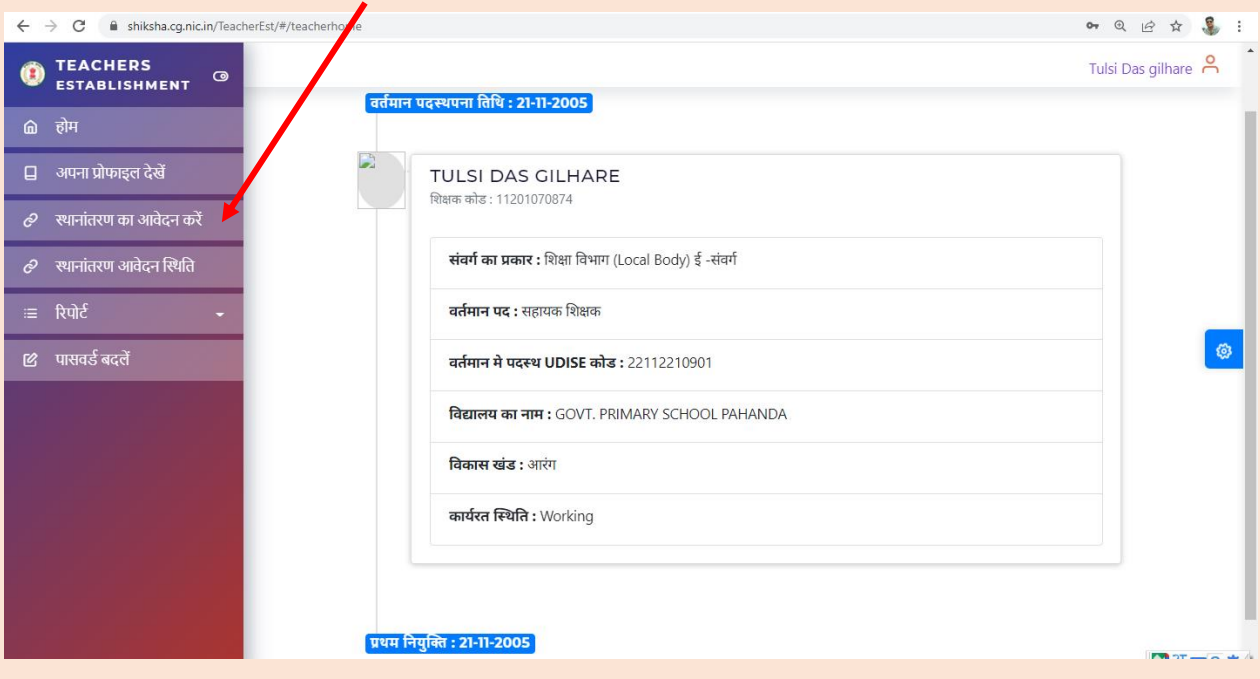

चरण **2 -** लिक्षक अपनी वततमान जानकारी का लनररक्षण करने के उपरान्त **"**लया ऊपर दी गई जानकारी सही है **? \*** पर "हााँ" लवकल्प पर ललिक करे| यदद लिक्षक लववरण सही नहीं है तो अपने DDO से संपर्क कर पहले इसे सुधार करवा लें |

<u>निवेदन का कारण लिखे, इसके उपरान्त जिस स्कूल में स्थानांतरण चाहते है उसका चयन करें,</u> जिला, ब्लॉक, संकुल एवं उस स्कूल का चयन करे |

**"**ड्राफ्ट सबलमट करे**"** बटन पर ललिक करे | ड्राफ्ट में आपका आवेदन अस्थायी रूप से सेव होता है, फाइनल सबमिट करने से पहले आप इसे परिवर्तित भी कर सकते है | परन्तु फाइनल सबलमट करने के बाद ही आवेदन स्वीकार होगा |

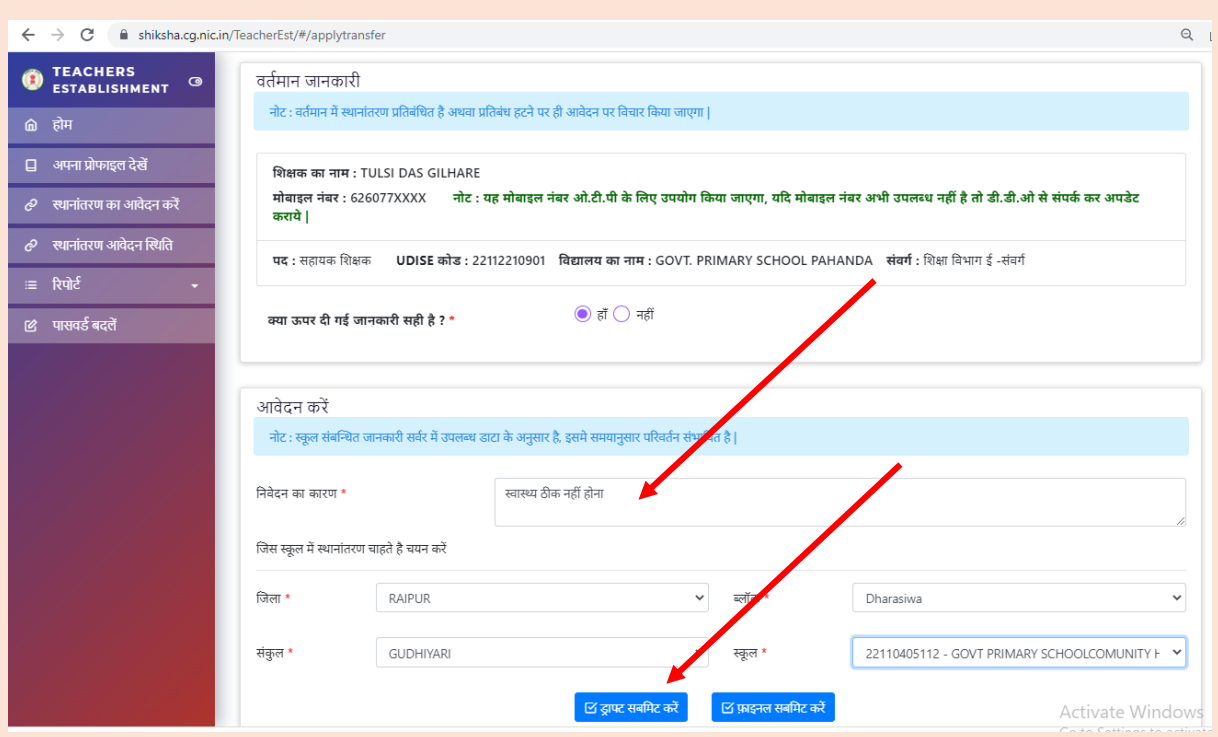

चरण **3 -** ड्राफ्ट सेव करने के बाद इसे फाइनि सबलमट करना आवश्यक है |

#### इसके लिए **"**फाइनि सबलमट करे**"** बटन पर ललिक करे |

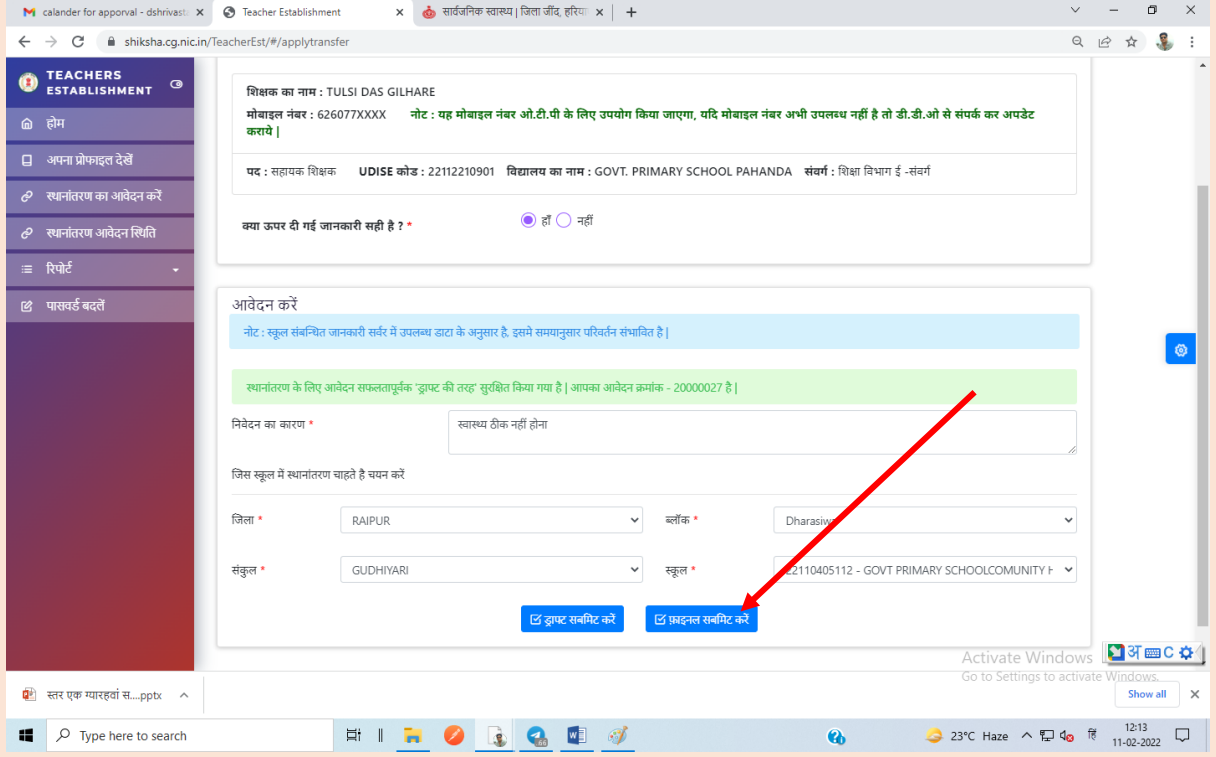

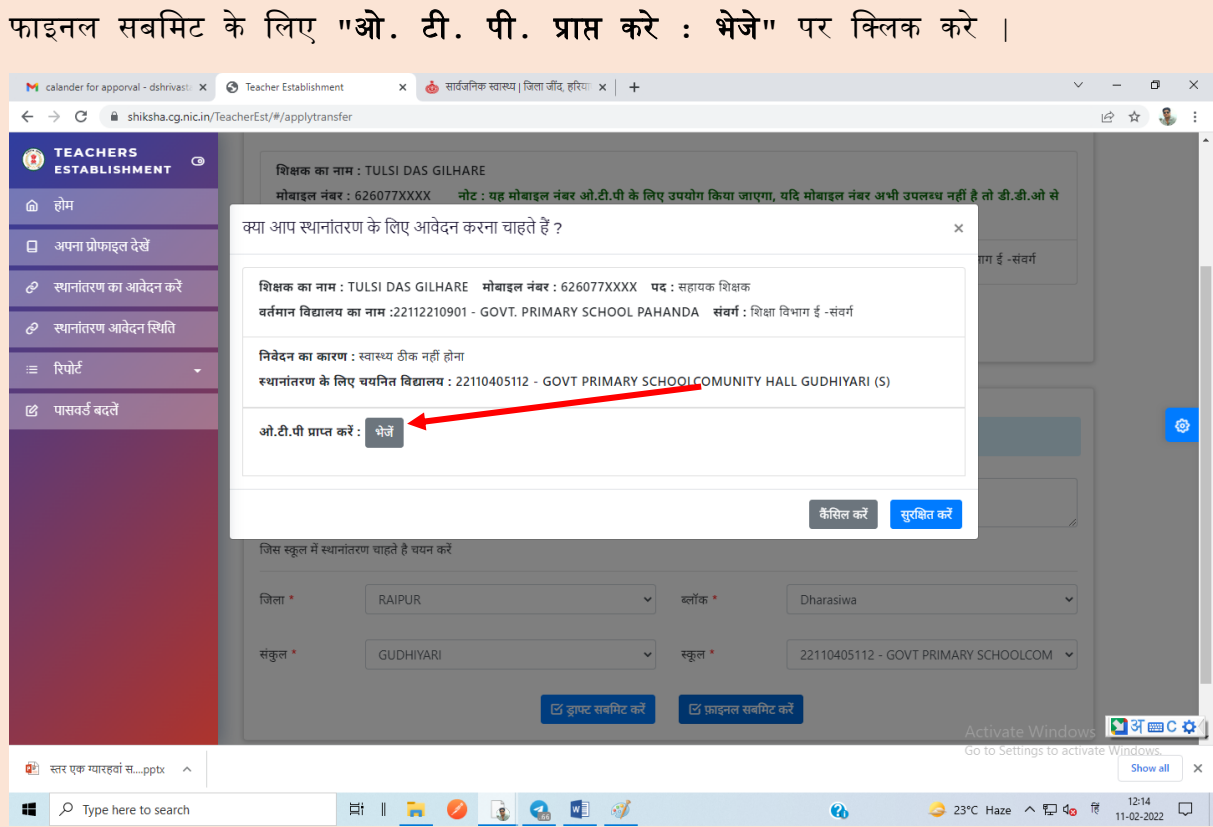

आपके रलजस्टर्त मोबाइि नांबर पर एक ओ. टी. पी. आएगा लजसे "ओ**.** टी**.** पी**.** दजत करे**"** पर लिखे | एवां **"**सुरलक्षत करे**"** बटन पर ललिक करे

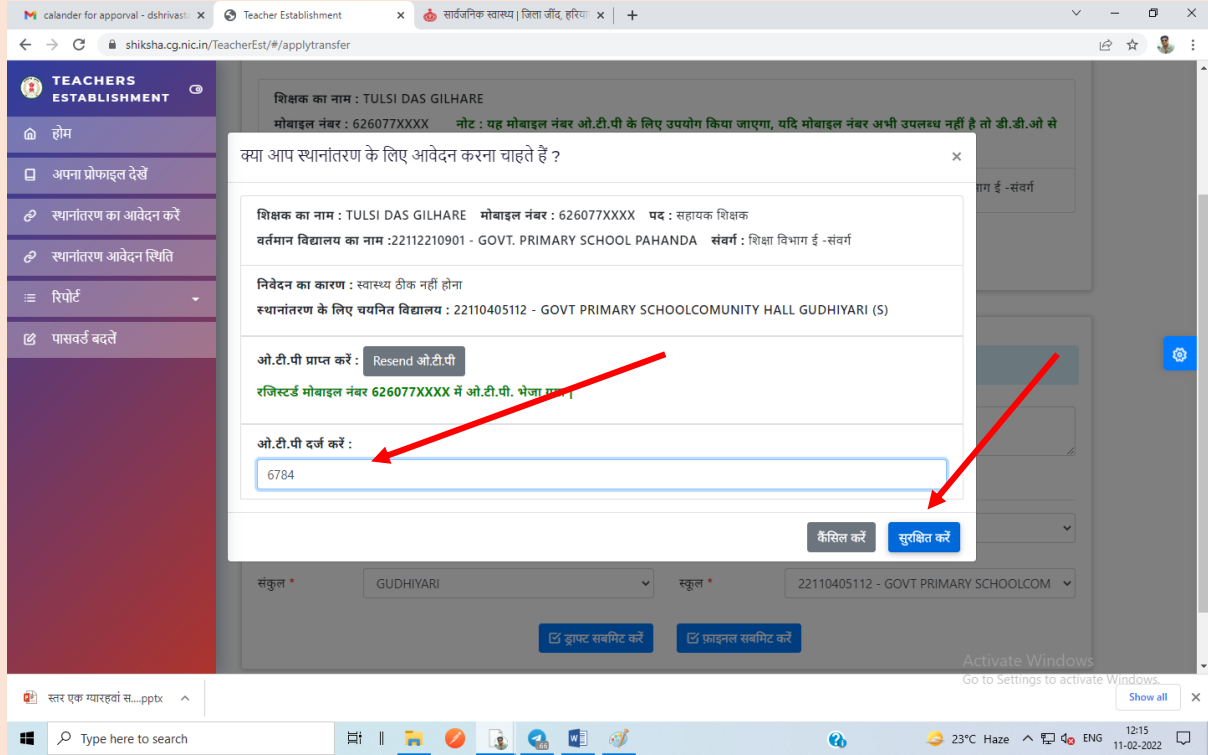

फाइनल सबमिट करने के बाद स्क्रीन पर आपको आवेदन पत्र आ जायेगा जिसका आप प्रिंट ले कर रख सकते |

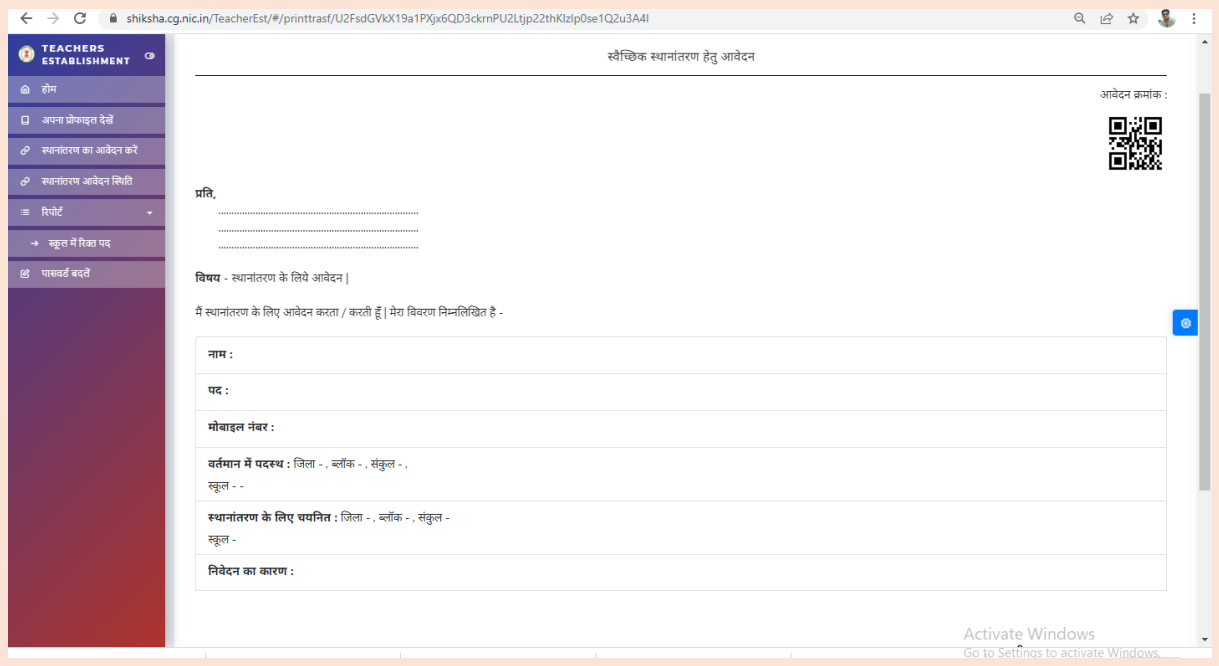

### **2.** स्थानाांतरण आवेदन की लस्थलत**:**

अपने स्थानांतरण आवेदन की स्थिति की जानकारी के लिए "स्थानांतरण आवेदन स्थिति लवकल्प पर दजत करे |

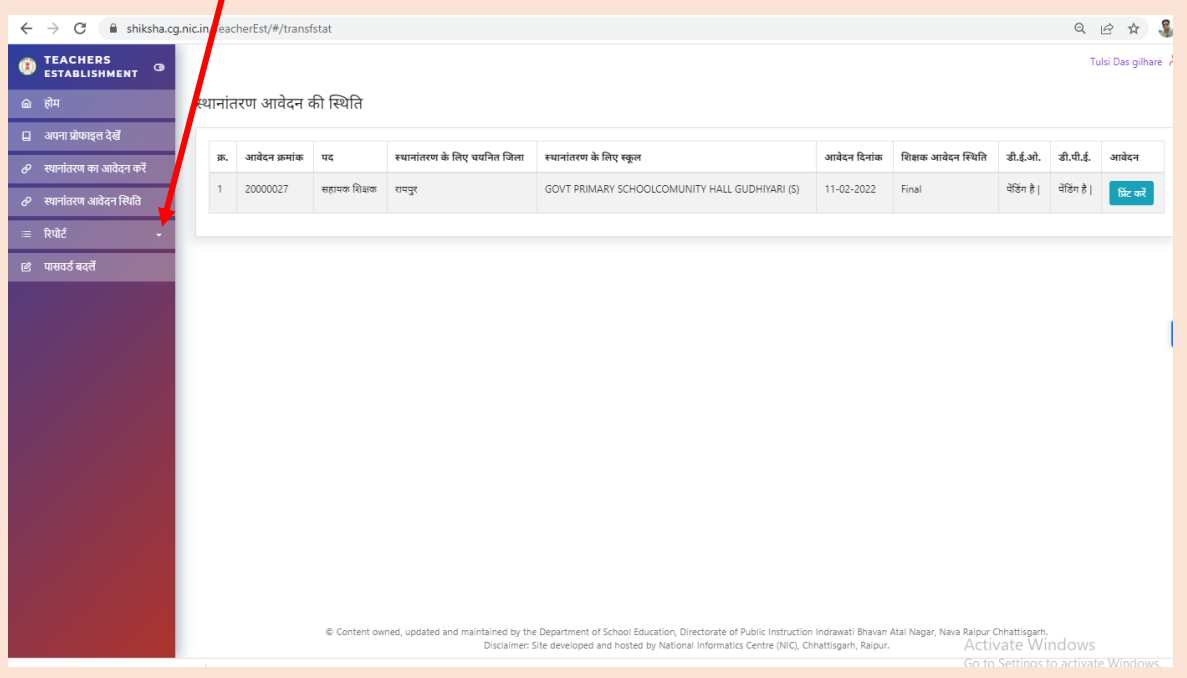

## <u>2. स्कूलों में रिक्त पदों की जानकारी :</u>

शिक्षक स्कूलों में रिक्त पदों की जानकारी देख सकते है | इसके लिए रिपोर्ट विकल्प पर क्लिक करे | स्कुल का प्रकार, जिला, विकास-खंड, संकुल का चयन करे |

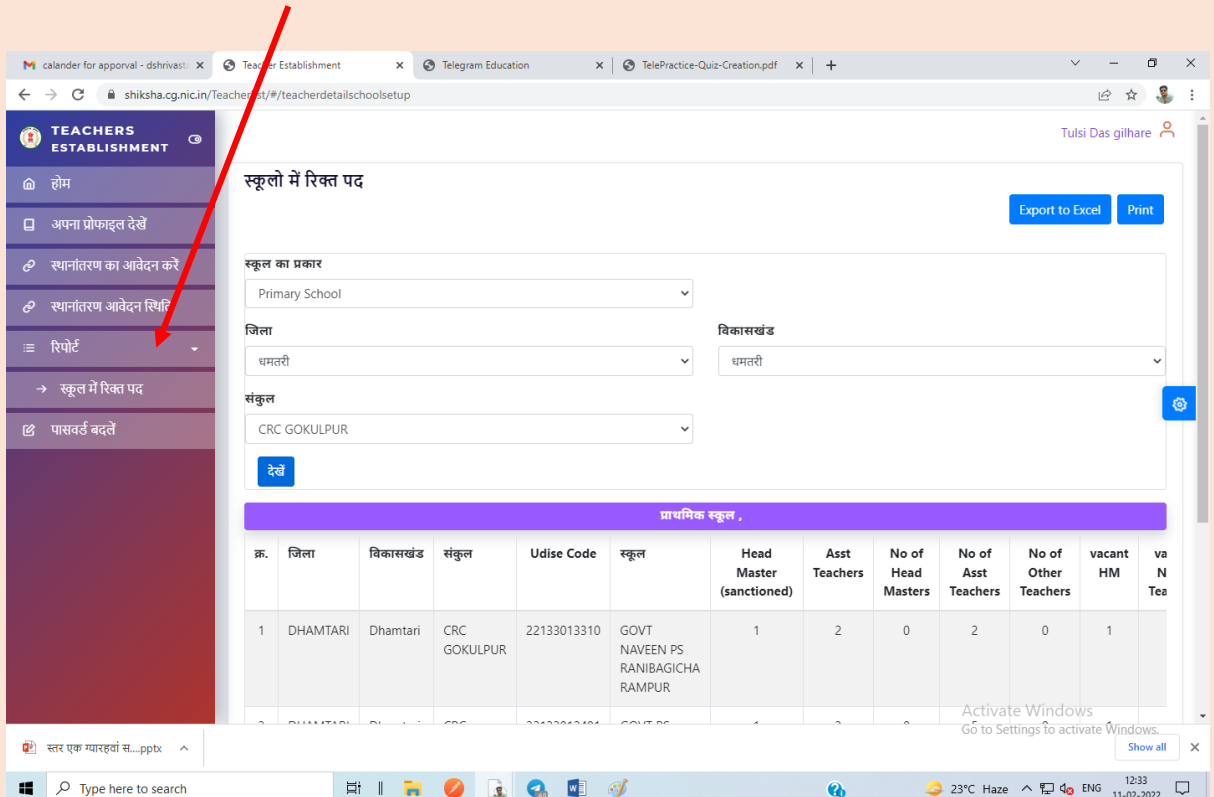

\*\*\*\*\*\*\*\*\*\*\*\*\*\*\*